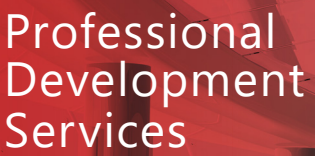

### **Description**

The Commissioning Module is an add-on for enteliWEB that provides a streamlined time-saving user interface for control system commissioning. It is suited towards both initial construction commissioning and ongoing continuous commissioning programs through the employment of distinctive commissioning sessions. Individual users or teams of commissioning agents can work simultaneously to achieve the session aims, whether it be working through a single piece of equipment or an entire site, however the commissioning session is configured.

All commissioning activities are logged and stored for historical commissioning records, including both the BACnet point values as well as non-BACnet data such as observed positions, fail states, and technical notes that may be added by users. Control system wear such as actuator or sensor drift are registered as each successive command and corresponding observational record is added to the continuous commissioning history of each point, allowing building managers to make pro-active decisions to service or replace mechanical and electrical components prior to failure.

### **Specifications**

**Software** enteliWEB 4.11+ PDS Plugin Manager 4.11+

#### **Client Browser**

Google Chrome 69+ Microsoft Edge 69+ Mozilla Firefox 62+ Apple Safari 11+

Updated April 5, 2024

### **Features**

- User-friendly interface that allows technicians to easily work through all non-commissioned objects within a single device.
- Shows all related data for the current object, including the live values of related objects and properties, like scale range and AIC configuration.
- Saves user time regardless of team size.
- Recommission a site without losing historical commissioning data.
- Stores non-BACnet commissioning data, including output fail positions and technical notes about each point.
- Allows users to add custom attributes to commissioning sessions, which can be used to track additional information about each point.
- Allows users to add notes to each point, which can be used to document any issues or observations.
- Generates detailed reports on completed and in-progress points, which can be used to track progress and identify issues.

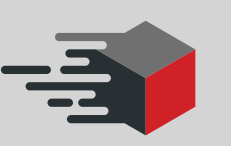

### **Application**

The application first requires installation of the PDS Plugin Manager, followed by installing the Commissioning Module on the enteliWEB server.

Within the Commissioning Module, the operator first creates a session or selects an existing commissioning session in order to perform work on the session. Each session is uniquely named and defined as a collection of points, typically grouped by control devices, that are to be included in the commissioning workflow for that session.

After a point is selected from the session, the commissioning dialog shows all related data for the current object, including the live values of related objects and properties, like scale range and AIC configuration, which are useful for troubleshooting. A 'quick command' toolset is available to easily command a point on/off or to set manual values such as 0/25/50/75/100% for outputs.

Input points are typically commissioned by direct observation or comparison to a calibrated handheld field sensor. After sufficient time has passed, the operator then records the observed response or sensed value to the commissioning dialogue, as well as fail-position, graphic and field point-tag status, and optionally additional notes.

If the device does not appear to respond properly, it may be added to a the 'Issues' list, which maintains the ongoing list of issues so that they may be set aside for further troubleshooting without halting the ongoing commissioning process.

At any step during the commissioning process users can generate detailed reports on the current status of the process including ongoing and resolved issues, incomplete points and completed points. These reports can be used to gauge the current progress of an in-progress commissioning job, or help to provide supporting documentation during project close out.

### **Ordering**

The Commissioning Module can be directly added to an enteliWEB license via the [License Management Portal.](https://licensing.deltacontrols.com/)

#### **Additional Documentation**

For the installation and usage manual, please refer to the [PDS Products Page](https://pds.deltacontrols.com/products/commission).

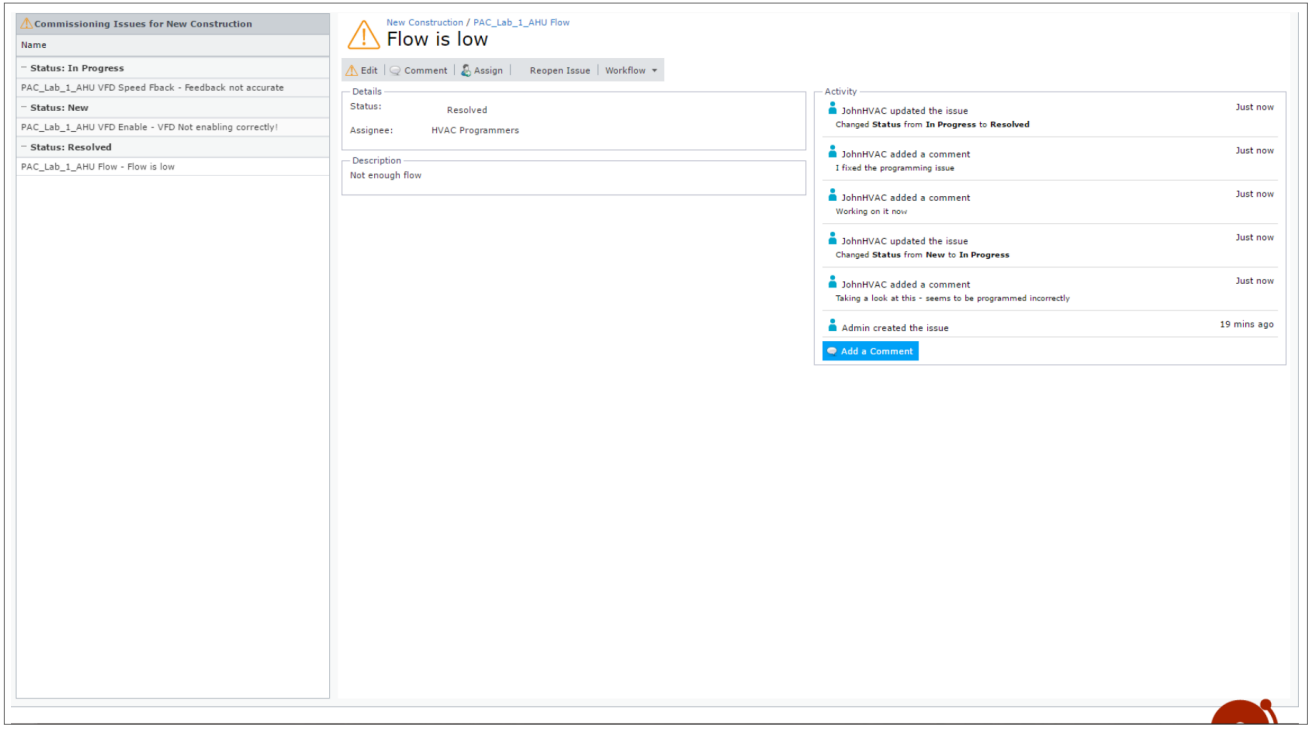

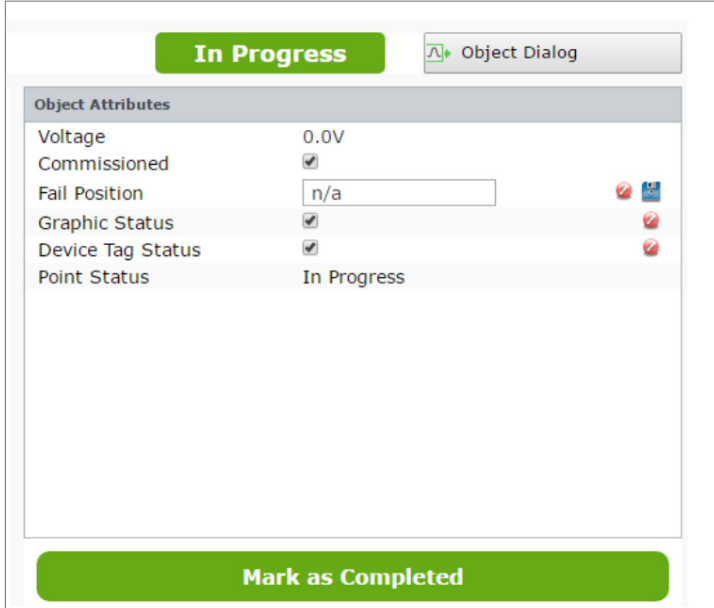

#### \*A Occupant Temperature (//Local/800.AI3)

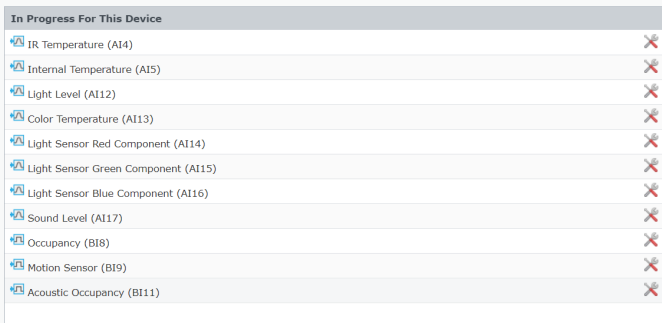

 $21.2^{\circ}C$ 

algorithm-value  $(15) = 21.2012$ 

#### **Related Objects**

No related points were foun

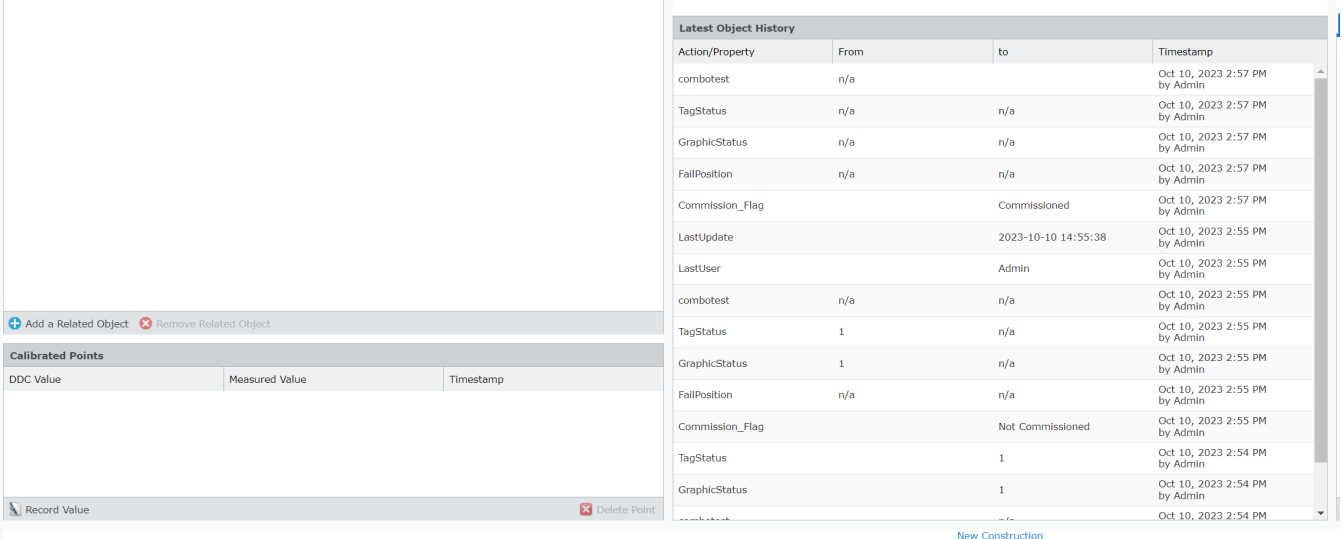